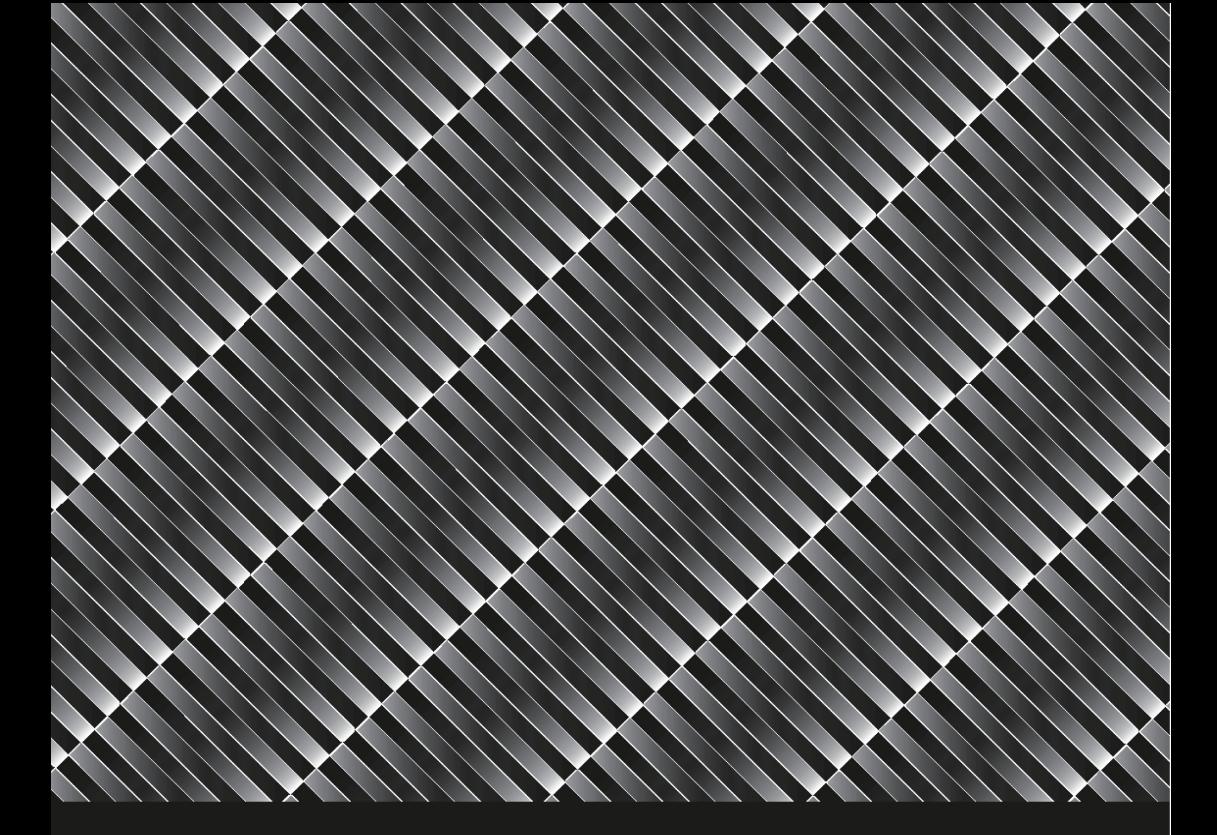

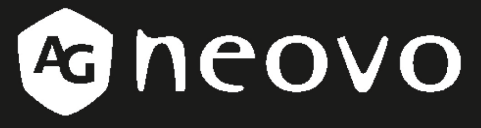

THE DISPLAY CHOICE OF PROFESSIONALS"

**HX-32 & HX-42 Security LED-Backlit Display**

**User Manual** 

www.agneovo.com

# Table of Contents

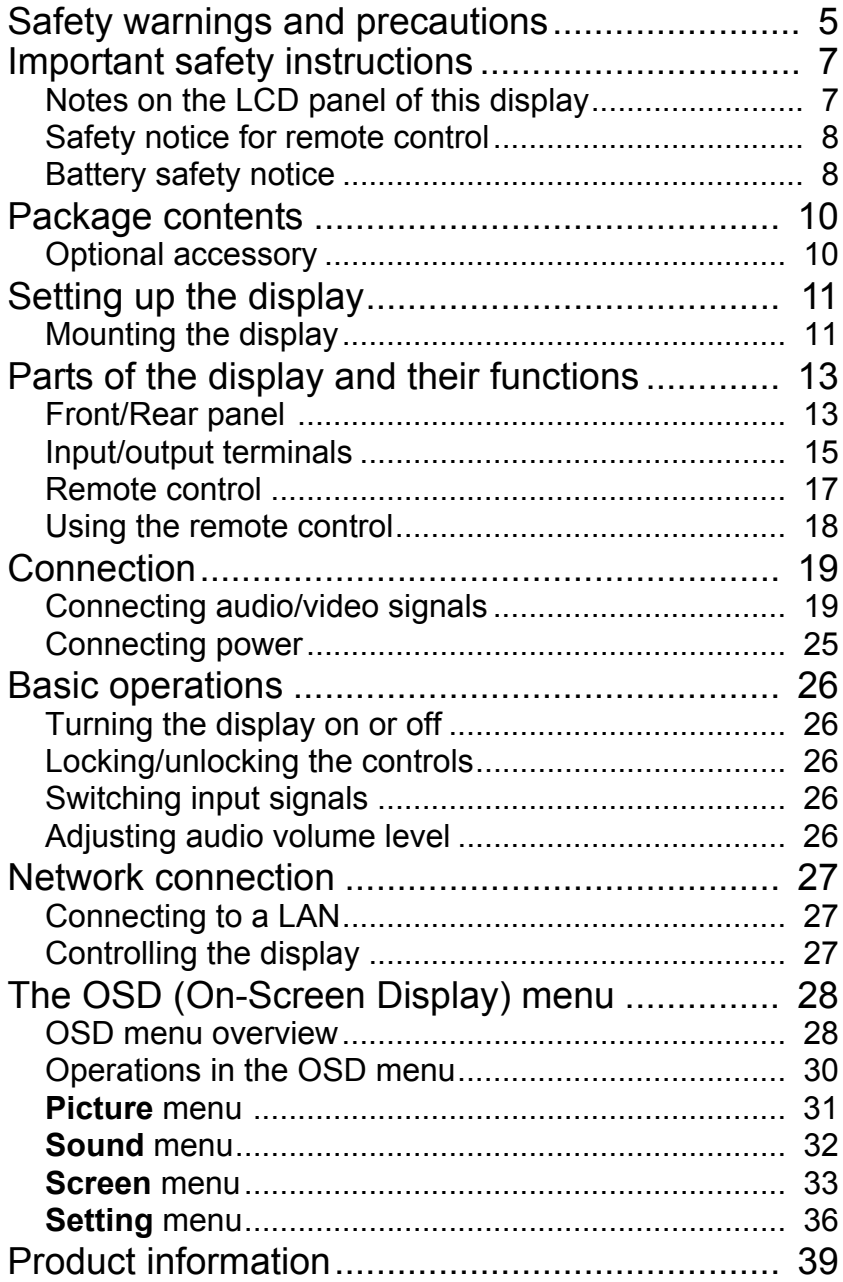

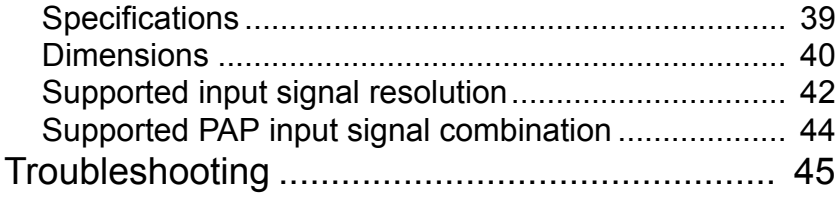

### <span id="page-4-0"></span>Safety warnings and precautions

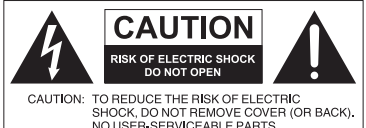

NO USER-SERVICEABLE PARTS<br>INSIDE. REFER SERVICING TO QUALIFIED **SERVICE PERSONNEL** 

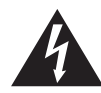

The lightning flash with arrowhead symbol, within an equilateral triangle, is intended to alert the user to the presence of uninsulated "dangerous voltage" within the product's enclosure that may be of sufficient magnitude to constitute a risk of electric shock to persons.

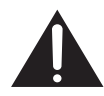

The exclamation point within an equilateral triangle is intended to alert the user to the presence of important operating and maintenance (servicing) instructions in the literature accompanying the appliance.

#### THIS EQUIPMENT MUST BE GROUNDED

To ensure safe operation, the threepin plug must be inserted only into a standard three-pin power outlet which is effectively grounded through normal household wiring. Extension cords used with the equipment must have three cores and be correctly wired to provide connection to the ground. Wrongly wired extension cords are a major cause of fatalities.

The fact that the equipment operates satisfactorily does not imply that the power outlet is grounded or that the installation is completely safe. For your safety, if you are in any doubt about the effective grounding of the power outlet, please consult a qualified electrician.

- The mains plug of the power supply cord shall remain readily operable. The AC receptacle (mains socket outlet) shall be installed near the equipment and shall be easily accessible. To completely disconnect this equipment from the AC mains, disconnect the power cord plug from the AC receptacle.
- Do not place this display on an uneven, sloping or unstable surface (such as a trolley) where it may fall and cause damage to itself or others.
- Do not place this display near water, like a spa or pool, or in a position which will allow the splashing or spraying of water onto the display, like in front of an open window where rain water may enter.
- Do not install this display in a confined space without proper ventilation and air circulation, such as in a closed cabinet. Allow proper space around the display for dissipating heat inside. Do not block any openings and vents on the display. Overheating may result in hazards and electric shock.
- Installation of this display should only be performed by a qualified technician. Failure to install this display properly may cause injuries and damages to the personnels and the display itself. Check the installation regularly and maintain the display periodically to ensure the best working condition.
- Use only the accessories approved or recommended by the manufacturer to mount this display. Using wrong or unsuitable accessories may cause the display to fall and result in serious personal injuries. Make sure that the surface and fixing points are strong enough to sustain the weight of the display.
- To reduce the risk of electric shock, do not remove covers. No user serviceable parts inside. Refer servicing to qualified service personnel.

• To prevent personal injuries, mounting the display or installing desktop stands is required before use.

### <span id="page-6-0"></span>Important safety instructions

- 1. Read these instructions.
- 2. Keep these instructions.
- 3. Heed all warnings.
- 4. Follow all instructions.
- 5. Do not use this apparatus near water.
- 6. Clean only with dry cloth.
- 7. Do not block any ventilation openings. Install in accordance with the manufacturer's instructions.
- 8. Do not install near any heat sources such as radiators, heat registers, stoves, or other apparatus (including amplifiers) that produce heat.
- 9. Do not defeat the safety purpose of the polarized or grounding-type plug. A polarized plug has two blades with one wider than the other. A groundingtype plug has two blades and a third grounding prong. The wide blade or the third prong are provided for your safety. If the provided plug does not fit into your outlet, consult an electrician for replacement of the obsolete outlet.
- 10. Protect the power cord from being walked on or pinched particularly at plugs, convenience receptacles, and the point where they exit from the apparatus.
- 11. Only use attachments/accessories specified by the manufacturer.
- 12. Use only with the cart, stand, tripod, bracket, or table specified by the manufacturer, or sold with the apparatus. When a cart is used, use caution when moving the cart/apparatus combination to avoid iniury from tip-over.

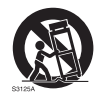

- 13. Unplug this apparatus during lightning storms or when unused for long periods of time.
- 14. Refer all servicing to qualified service personnel. Servicing is required when the apparatus has been damaged in any way, such as power-supply cord or plug is damaged, liquid has been spilled or objects have fallen into the apparatus, the apparatus has been exposed to rain or moisture, does not operate normally, or has been dropped.

### <span id="page-6-1"></span>**Notes on the LCD panel of this display**

- The Liquid Crystal Display (LCD) panel of this display has a very thin protective layer of glass which is liable to marking or scratching, and cracking if struck or pressured. The liquid crystal substrate is also liable to damage under excessive force or extreme temperatures. Please handle with care.
- The response time and brightness of the LCD panel may vary with the ambient temperature.
- Avoid placing the display in direct sun or where direct sun or spot lighting will shine onto the LCD panel, as the heat may damage the panel and the external casing of the display, and the bright light will make viewing the display more difficult than necessary.
- The LCD panel consists of individual pixels to display images and is manufactured according to the design specifications. While 99.9% of these pixels work normally, 0.01% of the pixels may remain constantly lit (in red, blue

or green) or unlit. This is a technical limitation of the LCD technology and is not a defect.

- LCD screens, like plasma (PDP) and conventional CRT (Cathode Ray Tube) screens, are also susceptible to 'screen burn-in' or 'image retention' which can be found on the screen as visible fixed lines and shades. To avoid such damage to the screen, avoid displaying still images (like On-Screen Display menus, TV station logos, fixed/inactive text or icons) for more than two hours. Change the aspect ratio from time to time. Fill the entire screen with the image and eliminate the black bars whenever possible. Avoid displaying images in 4:3 aspect ratio over a long period of time, otherwise there may be visible burn marks on the screen as two vertical lines.
- Note: Under certain circumstances, condensation may occur on the inner side of the cover glass, it's a natural phenomenon and will not affect the operation of the display. This condensation will usually disappear after around 2 hours of normal operation.

### <span id="page-7-0"></span>**Safety notice for remote control**

- Do not put the remote control in the direct heat, humidity, and avoid fire.
- Do not drop the remote control.
- Do not expose the remote control to water or moisture. Failure to do so could result in malfunction.
- Confirm there is no object between the remote control and the remote sensor of the product.
- When the remote control will not be used for an extended period, remove the batteries.

### <span id="page-7-1"></span>**Battery safety notice**

The use of the wrong type of batteries may cause chemical leaks or explosion. Please note the following:

- Always ensure that the batteries are inserted with the positive and negative terminals in the correct direction as shown in the battery compartment.
- Different types of batteries have different characteristics. Do not mix different types.
- Do not mix old and new batteries. Mixing old and new batteries will shorten battery life or cause chemical leaks from the old batteries.
- When batteries fail to function, replace them immediately.
- Chemicals which leak from batteries may cause skin irritation. If any chemical matter seeps out of the batteries, wipe it up immediately using a dry cloth, and replace the batteries as soon as possible.
- Due to varying storage conditions, the battery life for the batteries included with your product may be shortened. Replace them within 3 months or as soon as you can after initial use.

• There may be local restrictions on the disposal or recycling of batteries. Consult your local regulations or waste disposal provider.

### <span id="page-9-0"></span>Package contents

Open the sales package and check the contents. If any item is missing or damaged, please contact your dealer immediately.

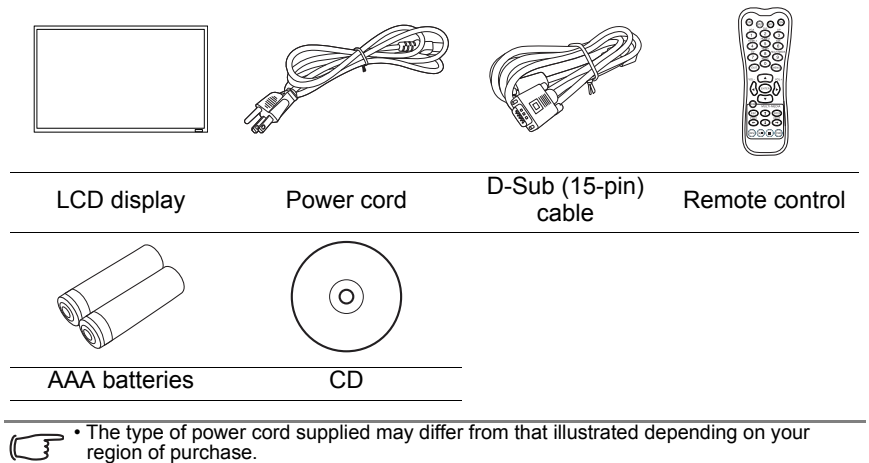

- Before discarding the package, check that you haven't left any accessories inside the box.
- Dispose of packaging materials wisely. You can recycle the cardboard carton. Consider storing the package (if possible) for future transport of the display.
- Do not leave plastic bags within reach of young children or babies.

### <span id="page-9-1"></span>**Optional accessory**

In addition to the items that come with the standard package, the following optional accessory is also available separately:

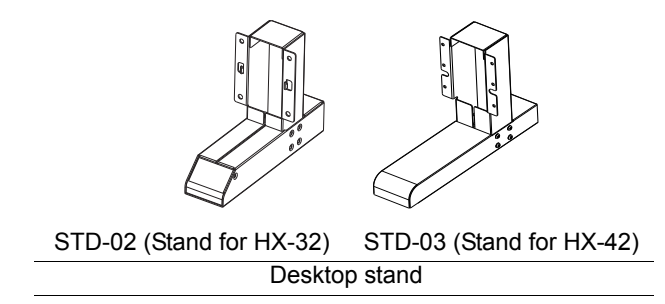

# <span id="page-10-0"></span>Setting up the display

### <span id="page-10-1"></span>**Mounting the display**

You can install the display on a vertical surface with a suitable wall mounting bracket or on a horizontal surface with the optional desktop stands. Please pay attention to the following notes during installation:

- This display should be installed by at least two adult persons. Attempting to install this display by only one person may result in danger and injuries.
- Refer the installation to qualified technicians. Improper installation may cause the display to fall or malfunction.

#### Installing the display on a wall

- 1. Place a clean, dry and lint-free cloth on a flat, horizontal and object-free surface. Make sure that the size of the cloth is larger than the display.
- 2. Gently lay the display on the cloth with the LCD screen facing down.
- 3. Remove the desktop stands from the display if installed.
- 4. Identify the wall mounting screw holes on the back of the display as shown in the illustration.

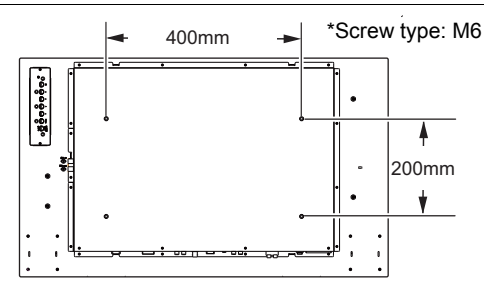

5. Install the wall mounting bracket on the display and attach the display to the wall according to the mounting bracket's instructions. The length of the screw should exceed the thickness of the wall mounting bracket by at least 10 mm. Make sure that all screws are tightened and secured properly. (Recommended torque: 470 - 635N•cm). The mounting means should be strong enough to bear the weight of the display.

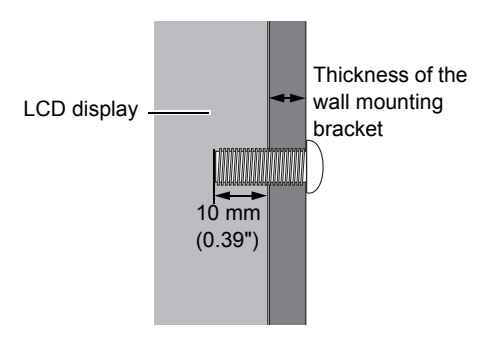

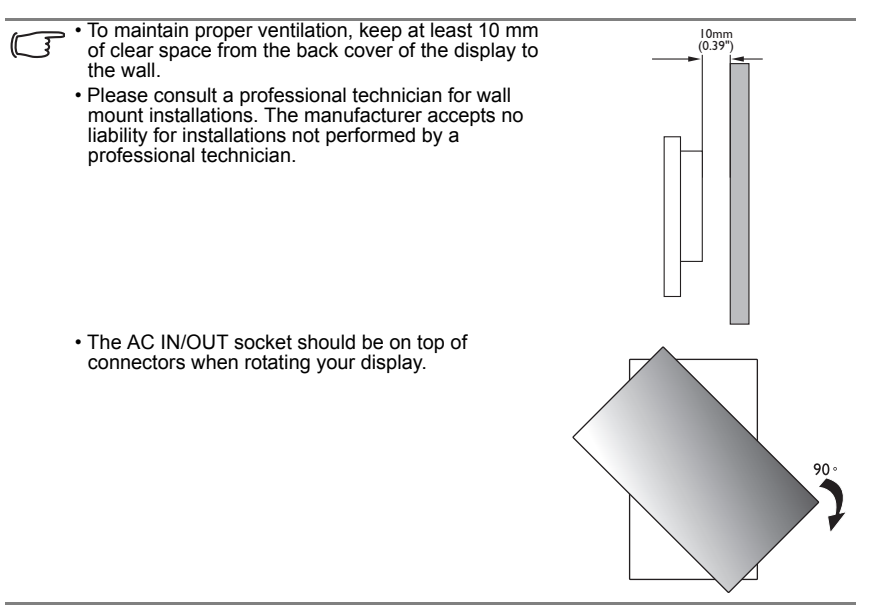

#### Installing the optional desktop stands

- 1. Place a clean, dry and lint-free cloth on a flat, horizontal and object-free surface. Make sure that the size of the cloth is larger than the display.
- 2. Gently lay the display on the cloth with the LCD screen facing down.
- 3. Place the desktop stands on the display as illustrated.
- 4. Use the screws and a suitable screwdriver to secure the stands on the display.

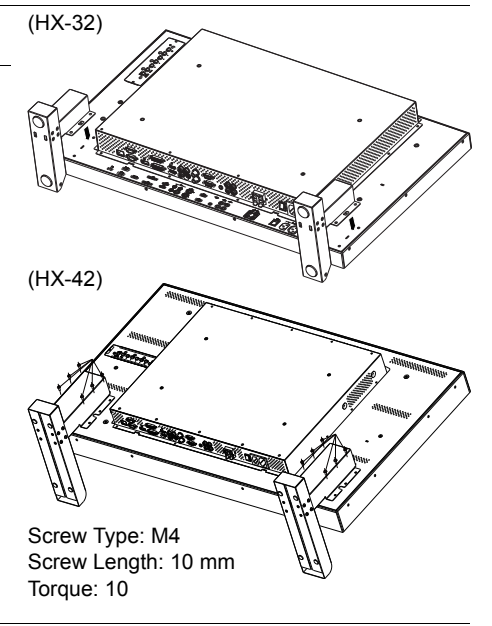

# <span id="page-12-0"></span>Parts of the display and their functions

#### <span id="page-12-1"></span>**Front/Rear panel**

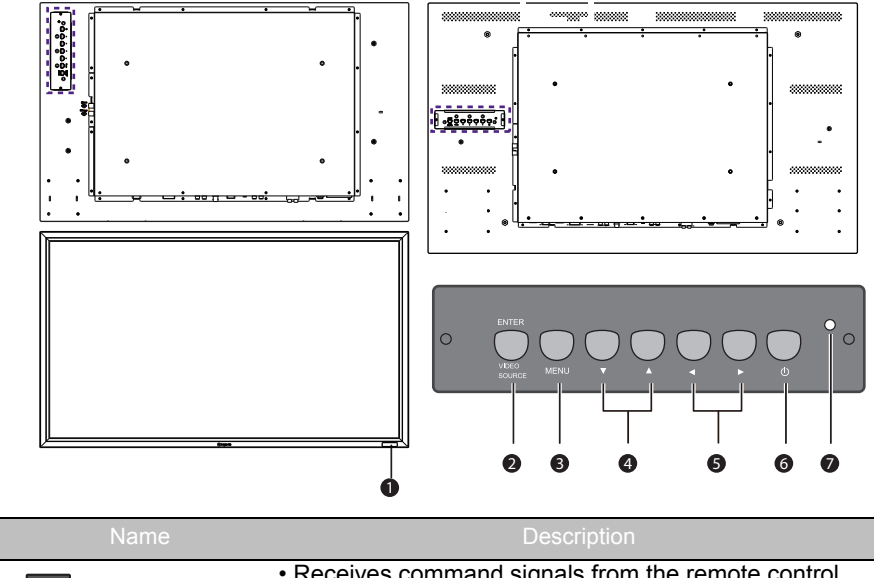

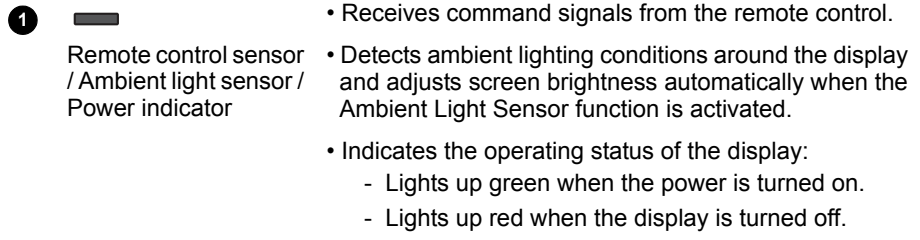

- Lights up red when the display is in **Power Save High** mode.
- Flashes red when the display is in **Power Save Low** mode.
- Off when the main power is turned off.

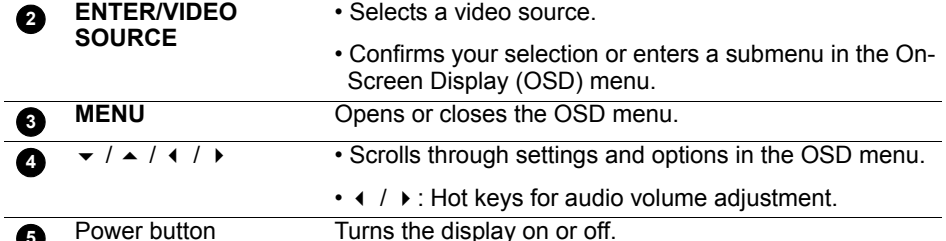

**5**

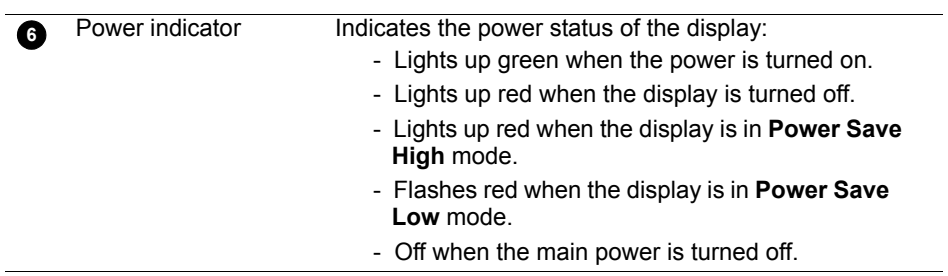

# <span id="page-14-0"></span>**Input/output terminals**

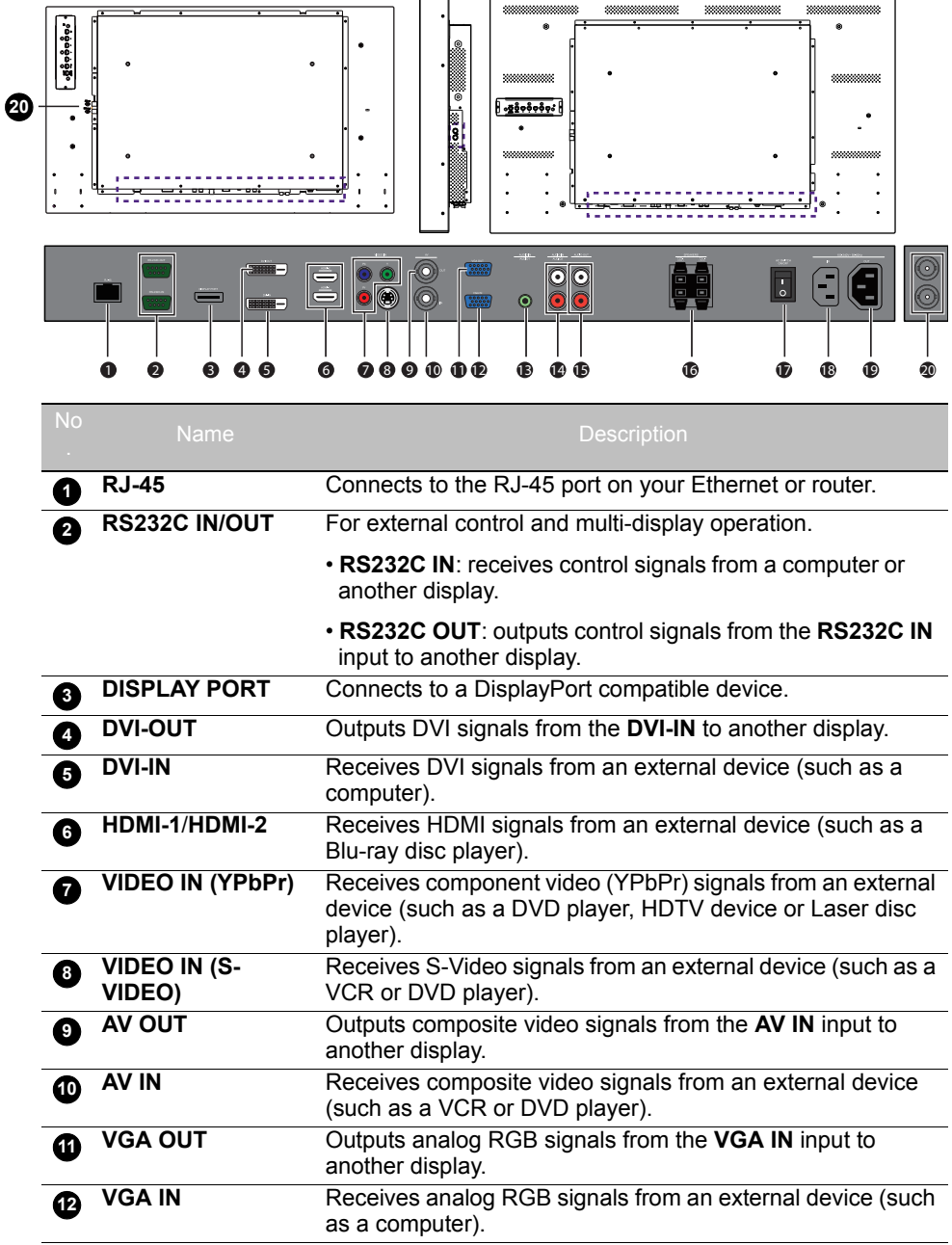

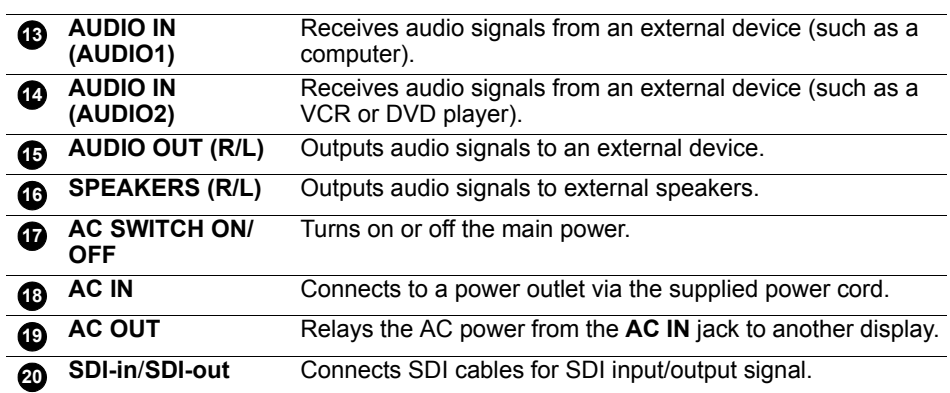

#### <span id="page-16-0"></span>**Remote control**

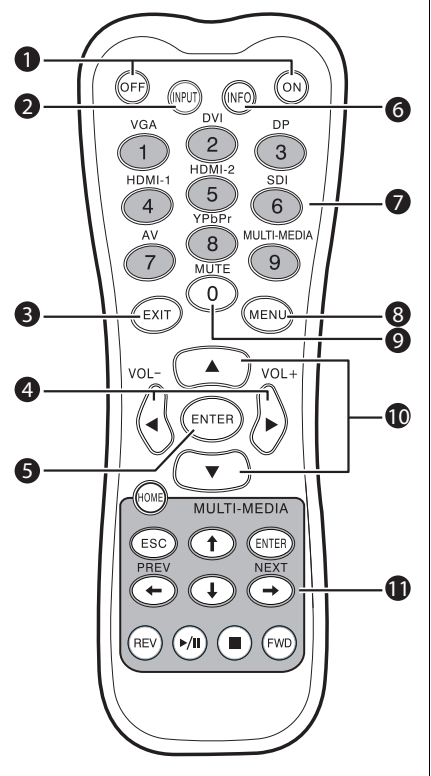

#### **1** ON/OFF

Turns the display on or off.

#### **INPUT 2**

Selects an input source.

#### **EXIT 3**

Returns to a previous menu or closes the OSD menu.

#### **/ VOL- // VOL+ 4**

- Scrolls through settings and options in the OSD menu.
- Turns down/up the volume.

#### **ENTER 5**

Confirms your selection or save changes.

#### **INFO 6**

Shows the current input source and resolution.

#### **Numeric buttons (1-9) /Input source 7 buttons**

- Performs as numeric buttons when the OSD menu is on.
- Performs as input source buttons when the OSD menu is off.

#### 一了

SDI and MULTI-MEDIA functions are not available with this display

#### **MENU 8**

Opens or closes the OSD menu.

#### **Numeric button (0)/MUTE 9**

- Performs as a numeric button when the OSD menu is on.
- Turns on or off the mute function.

### **/ 10**

Scrolls through settings and options in the OSD menu.

#### **MULTI-MEDIA buttons 11**

These functions are not available with the display.

# <span id="page-17-0"></span>**Using the remote control**

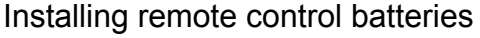

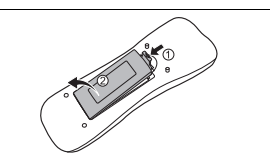

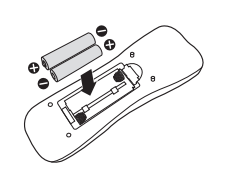

1. Open the remote control battery compartment cover.

2. Insert the supplied batteries ensuring that the positive and negative marked battery terminals match the  $(+)$  and  $(-)$  marks in the battery compartment.

The supplied batteries are provided for your convenience so that you can operate the display straight away. You should replace them as soon as possible.

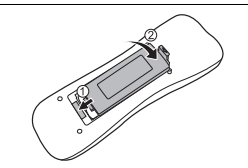

3. Refit the battery compartment cover.

#### Remote control usage tips

- Point and aim the top front of the remote control directly at the display's remote control sensor window when you press the buttons.
- Do not let the remote control become wet or place it in humid environments (like bathrooms).
- If the display's remote control sensor window is exposed to direct sunlight or strong light, the remote control may not operate properly. In this situation, change the light source, readjust the angle of the display or operate the remote control from a location closer to display's remote control sensor window.

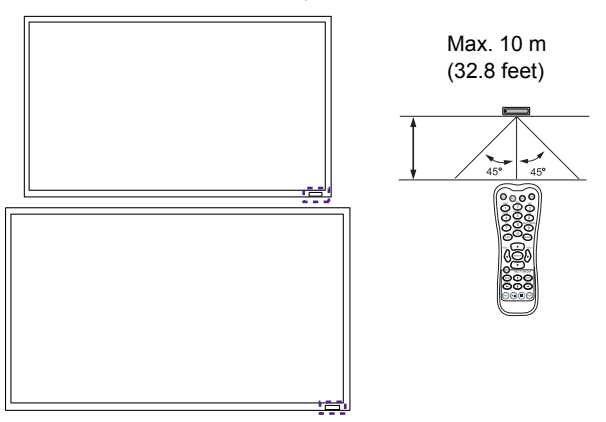

### <span id="page-18-0"></span>Connection

### <span id="page-18-1"></span>**Connecting audio/video signals**

Pay attention to the following notes when you connect cables:

- Please turn off all devices.
- Familiarize yourself with the audio/video ports on the display and the devices you want to use. Be aware that incorrect connections may adversely affect picture quality.
- Do not remove cables from the ports by pulling the cable itself. Always grasp and pull the connectors at the end of the cable.
- Ensure that all cables are fully inserted and firmly seated.

#### Connecting the VGA input

- 1. Connect the **VGA IN** jack on the display to the VGA output jack on a computer using a D-Sub (15-pin) cable.
- 2. Connect the computer's audio output jack to the **AUDIO IN (AUDIO1)** jack on the display using a suitable audio cable.
- 3. To view images from this input, press the **VGA** button on the remote control.

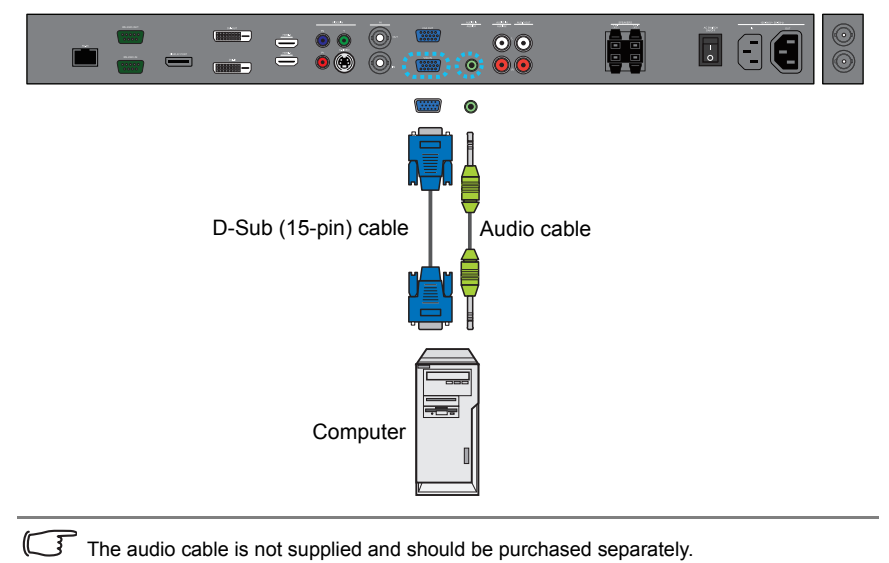

#### Connecting the digital input

- 1. Connect the **DVI-IN**/**DISPLAY PORT**/**HDMI-1**/**HDMI-2**/**SDI** jack on the display to the DVI-D/DisplayPort/HDMI output jack on a computer or equipment using a DVI-D/DisplayPort/HDMI/SDI or a DVI-D to HDMI conversion cable.
- 2. If needed, connect the computer's audio output jack to the **AUDIO IN (AUDIO1)** jack on the display using a suitable audio cable.
- 3. To view video image from this input, press the **DVI** or **DP**/**HDMI-1**/**HDMI-2** button on the remote control.

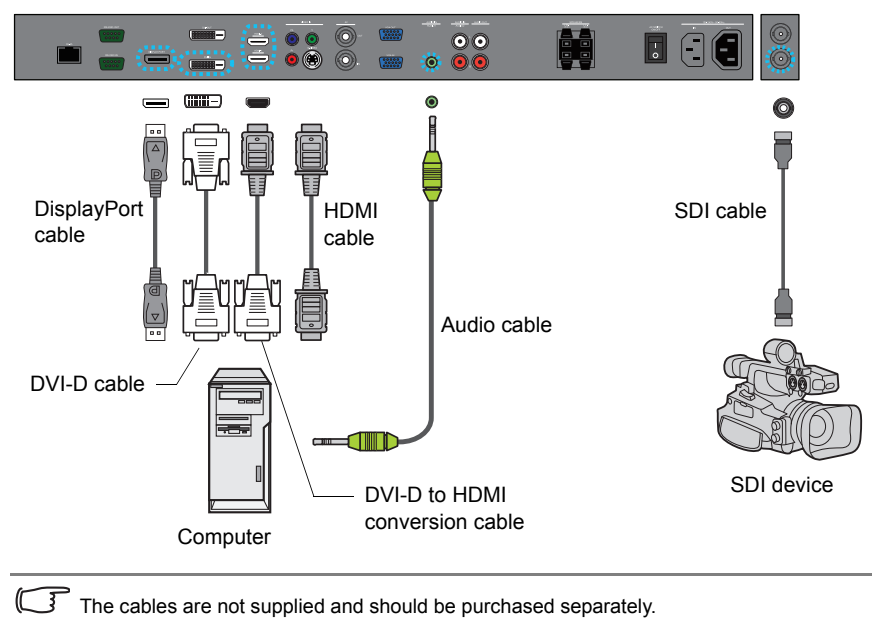

#### Connecting the YPbPr component video input

- 1. Connect the **VIDEO IN (YPbPr)** jacks on the display to the component output jacks on an A/V device (such as a VCR or DVD player) using a component video cable.
- 2. Connect the DVD player's audio output jacks to the **AUDIO IN (AUDIO2)** jacks on the display using a suitable audio cable.
- 3. To view video image from this input, press the **YPbPr** button on the remote control.

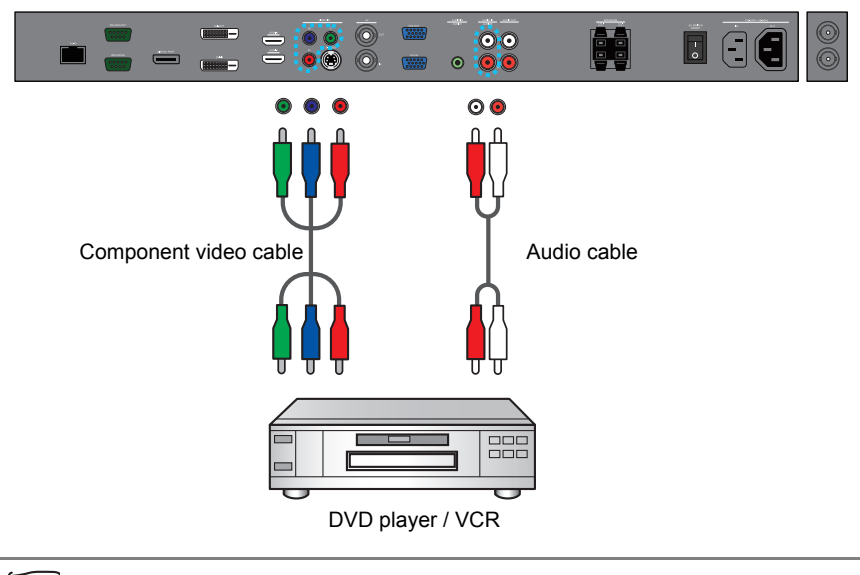

The cables are not supplied and should be purchased separately.

#### Connecting the AV and S-Video inputs

- 1. Connect the **VIDEO IN (S-VIDEO)** or **AV IN** jack on the display to the output jack on an A/V device (such as a VCR) using an appropriate video cable.
- 2. Connect the VCR's audio output jacks to the **AUDIO IN** jacks on the display using a suitable audio cable.
- 3. To view video image from this input, press the **AV** button on the remote control for the AV signal, or press the **INPUT** button repeatedly for the S-Video signal.

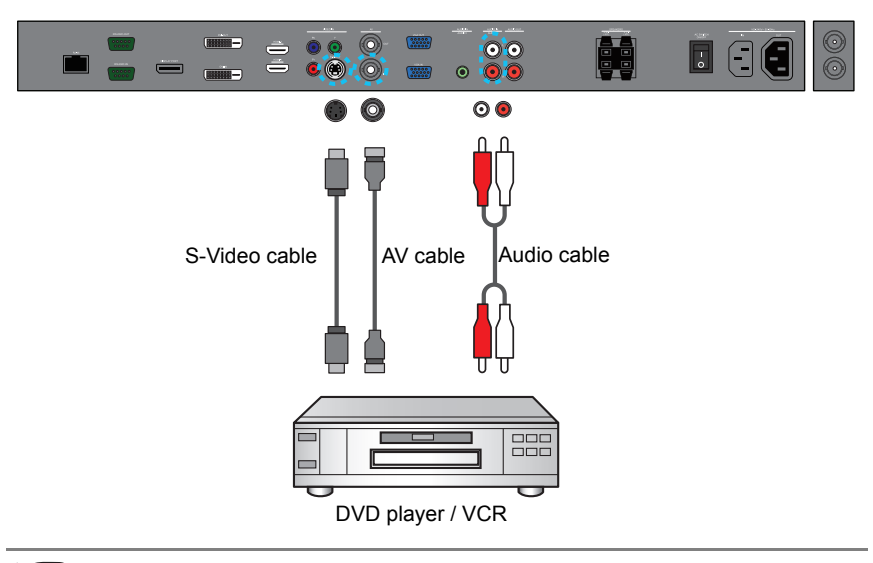

The cables are not supplied and should be purchased separately.

#### Connecting external speakers

The built-in amplifier on the display allows you to output audio signals through external speakers. Connect external speakers to the **SPEAKERS (R/L)** jacks on the display.

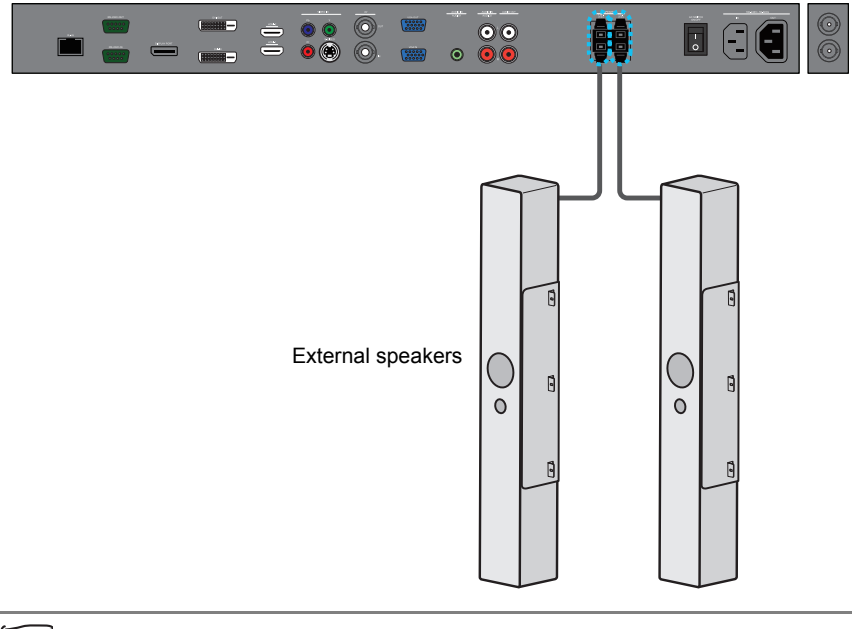

You can use the remote control or the control panel on the display to adjust the volume.

#### Connecting multiple displays

You can connect multiple displays serially (daisy chain) to a computer for management. The number of displays you can connect serially depends on the resolution of the input signal you use.

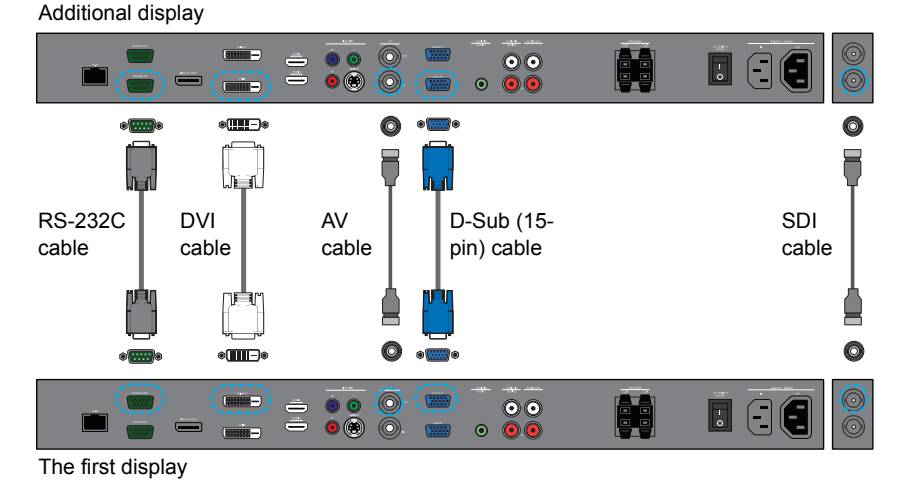

• This RS-232C daisy chain application requires an RS-232C port equipped computer.

• Avoid using HDCP source for daisy chain application.

#### <span id="page-24-0"></span>**Connecting power**

- 1. Plug one end of the power cord into the **AC IN** jack on the display and the other end into an appropriate power outlet (if the outlet is switched, turn on the switch).
- 2. Press the power switch to turn on the main power.

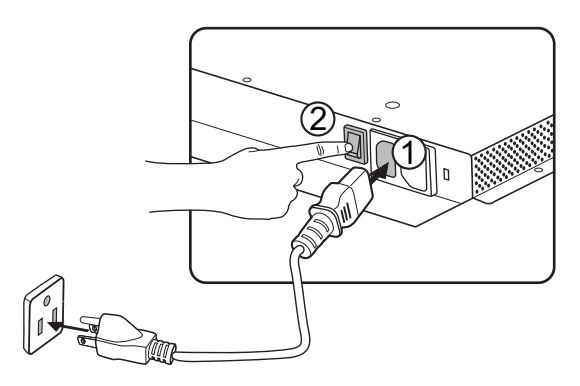

- The supplied power cord is suitable for use with 110-240V AC power only.
	- The power cord and outlet illustrated may differ from the ones used in your region. • Only use an appropriate power cord for your region. Never use a power cord which
		- appears damaged or frayed, or change the plug type on the power cord. • Be aware of the power loading when you use extension cords or multiple outlet power boards.
		- There are no user serviceable parts in this display. Never unscrew or remove any covers. There are dangerous voltages inside the display. Turn off the power and unplug the power cord if you intend to move the display.

### <span id="page-25-0"></span>Basic operations

### <span id="page-25-1"></span>**Turning the display on or off**

To turn on or off the display, press the power button on the display's control panel or on the remote control.

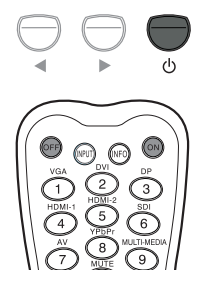

• The display's standby mode still consumes power. To completely cut off power supply, disconnect the power cord from the power outlet.

• The display follows the VESA approved DPM Power Management function. The power management function is an energy saving feature that automatically reduces the display's power consumption when the keyboard or the mouse has not been used for a fixed period.

### <span id="page-25-2"></span>**Locking/unlocking the controls**

You can lock/unlock the control panel to prevent unwanted or accidental operations.

• Control panel buttons

To lock/unlock the control panel buttons, press and hold  $\triangleleft$  and  $\triangleright$  simultaneously for 5 seconds. Once locked, the control panel buttons do not function unless unlocked.

• Remote control functions

To lock/unlock the remote control functions, press and hold **MENU** and  $\triangleleft$  for 5 seconds. Once locked, the display does not respond to any remote control operations unless unlocked.

### <span id="page-25-3"></span>**Switching input signals**

Press the **INPUT** button or those signal selection buttons on the remote control or the **INPUT** button on the control panel to select an input signal.

### <span id="page-25-4"></span>**Adjusting audio volume level**

Press ( / ) on the control panel or **VOL+/VOL**- on the remote control to adjust the volume.

### <span id="page-26-0"></span>Network connection

#### <span id="page-26-1"></span>**Connecting to a LAN**

To set the display to connect to a local area network:

- 1. Connect a RJ45 cable to the corresponding ports on the display and your LAN switch or router.
- 2. Enter the OSD menu **Setting** > **Control Setting**. Select **LAN**.
- 3. Enter the next OSD menu **Setting** > **Network Settings**. If you are in a DHCP environment, select **DHCP** > **Execute** and press **ENTER**. Once done, the **IP Address**, **Subnet mask**, **Default gateway**, **Primary DNS**, and **Secondary DNS** settings will be displayed. If you are not in a DHCP environment, select **Manual** > **Execute** and press **ENTER**. Contact your ITS administrator for information on the **IP Address**, **Subnet mask**, **Default gateway**, **Primary DNS**, and **Secondary DNS** settings and enter it accordingly.
- 4. To save the settings and return to the previous menu, highlight **Execute** and press **ENTER** on the remote control.

### <span id="page-26-2"></span>**Controlling the display**

Once you have the correct IP address for your display and the display is on or in standby mode, you can use any computer that is on the same local area network to control the display.

• You cannot control the display via the RS-232C connector when LAN control is in use. • It is recommended that you use Internet Explorer versions 7.0 or higher browser.

- 1. Enter the IP address of the display in the address bar of your browser and press Enter.
- 2. The setting page appears.
- **Information**: Shows information of the display. It is for information only. There are no items that can be set.
- **Picture & Sound**: Provides options for picture and sound adjustments.
- **Screen**: Provides options related to display adjustments.
- **Setting**: Provides options for advanced display adjustments.
- **Mail Report**: Provides options for setting up email accounts to receive status or error reports sent from the display.
- **Network**: Provides options for manually setting the display's IP address or obtaining an IP address from a DHCP server. Provides options for setting or changing the user name and password to secure this network control system.

Make sure the **Setting** > **Control Setting** menu is set to **LAN** if you would like to turn on the display from a web page.

## <span id="page-27-0"></span>The OSD (On-Screen Display) menu **OSD menu overview**

<span id="page-27-1"></span>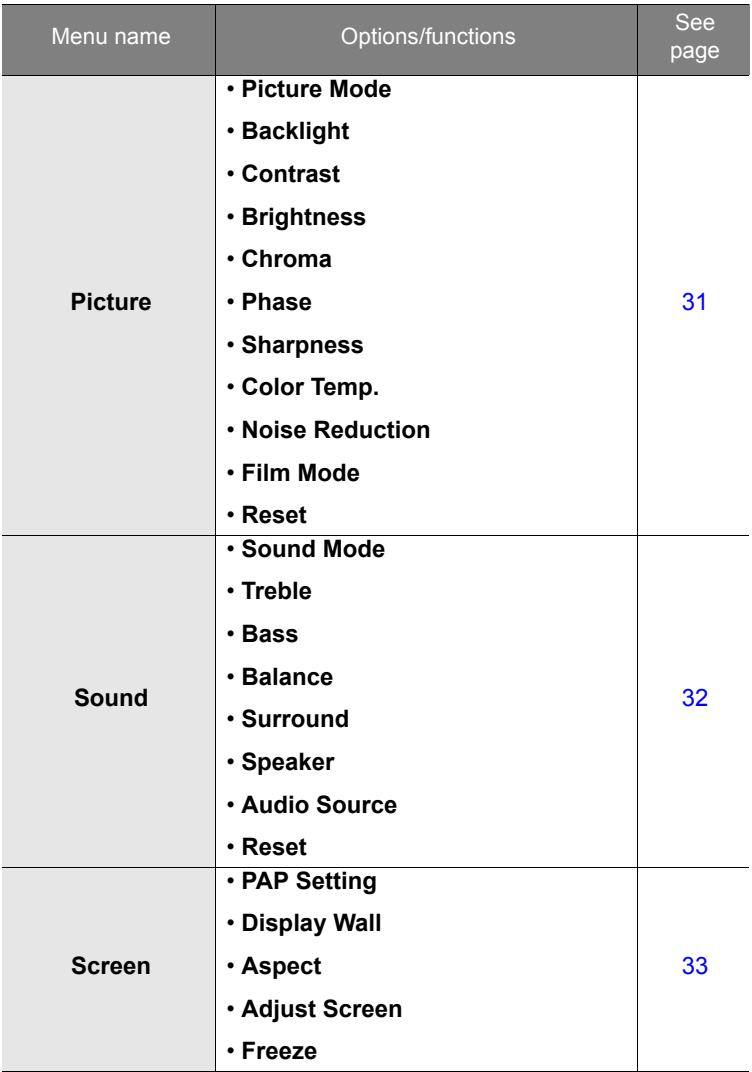

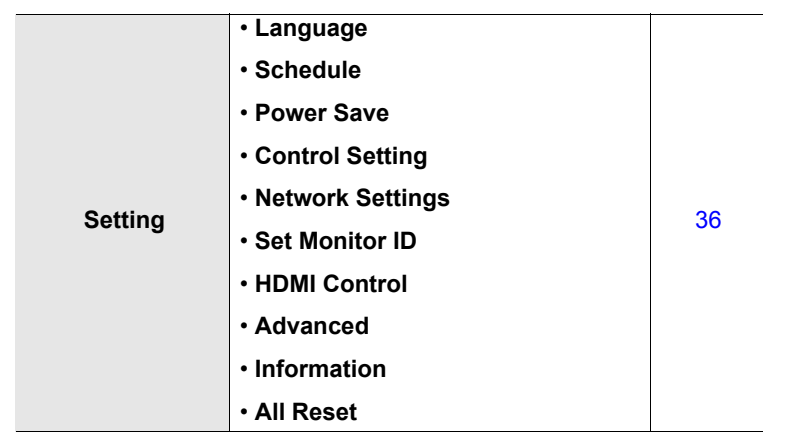

Some options are only available when a certain input signal source is selected.

### <span id="page-29-0"></span>**Operations in the OSD menu**

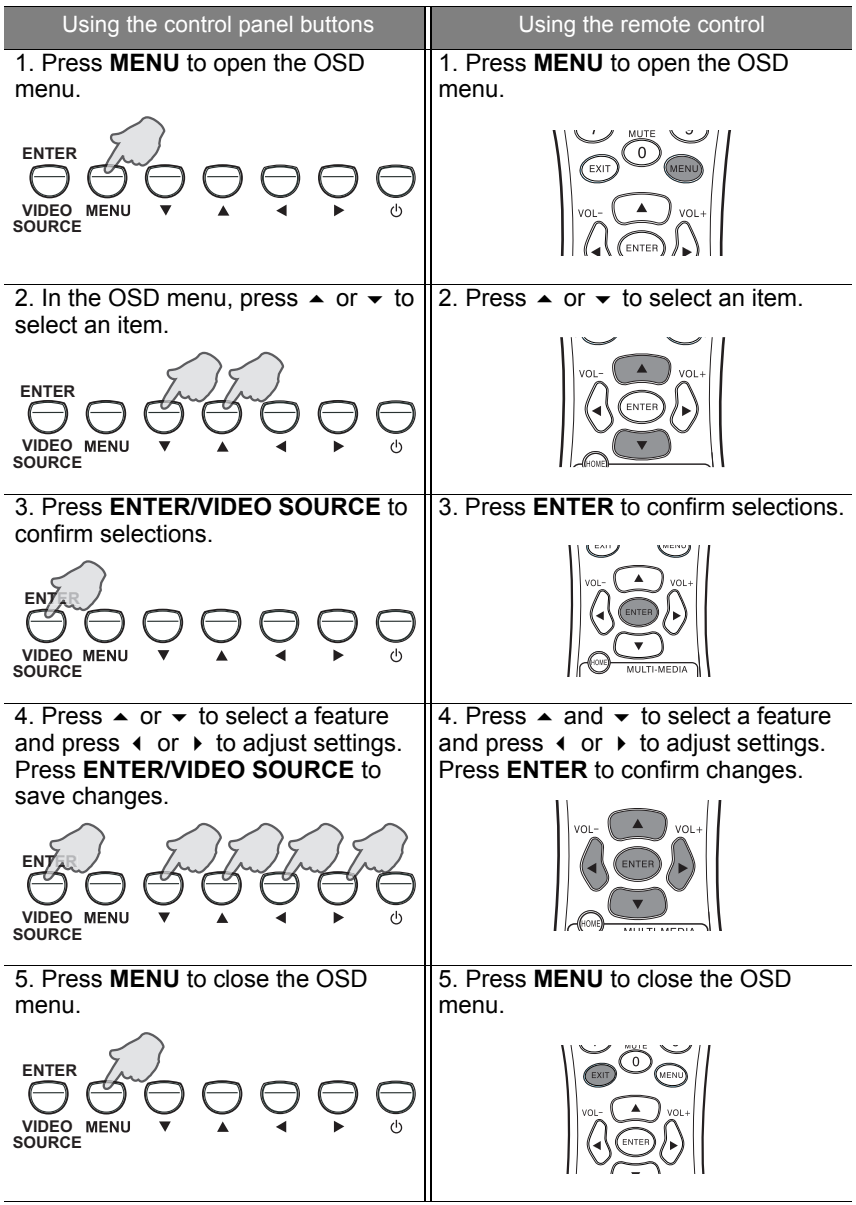

### <span id="page-30-0"></span>**Picture menu**

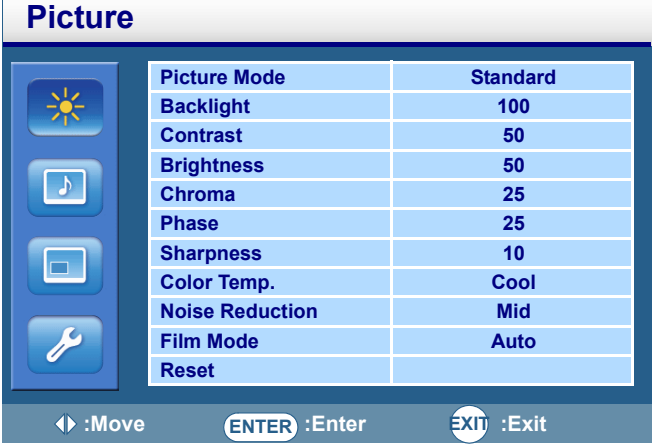

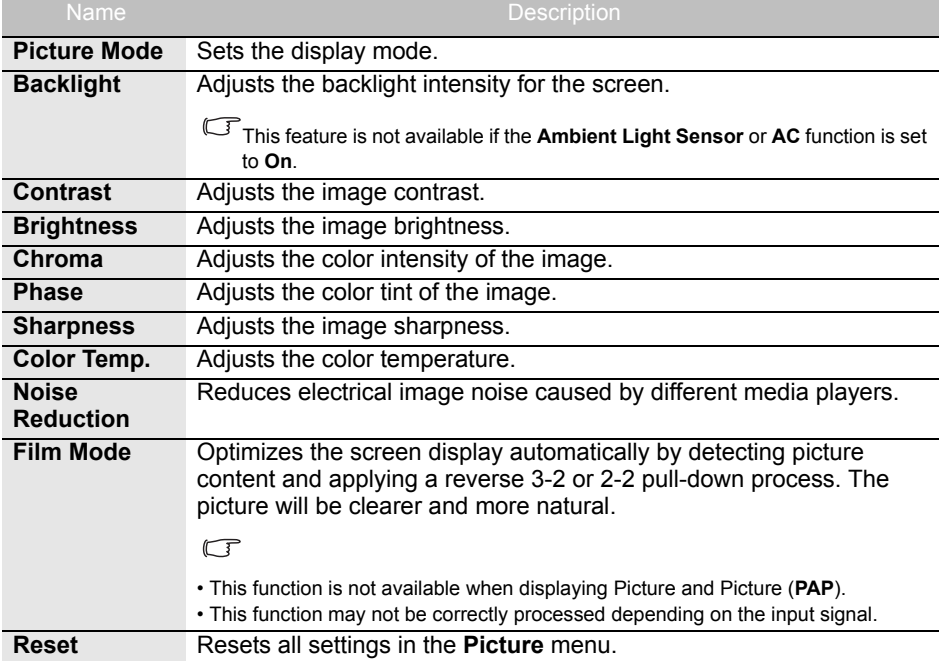

#### <span id="page-31-0"></span>**Sound menu Sound Sound Mode Standard Treble 0** 采 **Bass 0 Balance Center Surround Off Speaker Internal Audio Source Audio-in** m. **Reset** c **:Move ENTER :Enter EXIT :Exit**

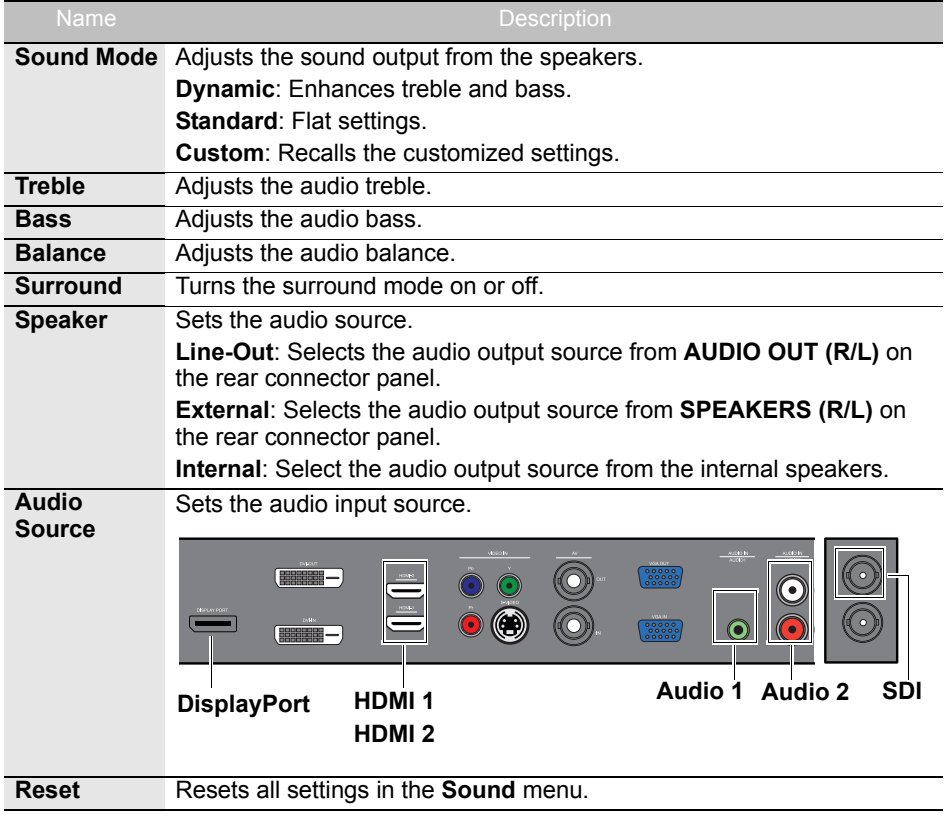

### <span id="page-32-0"></span>**Screen menu**

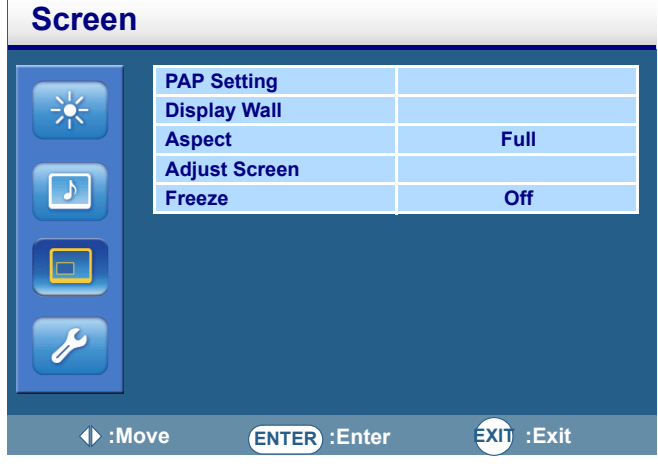

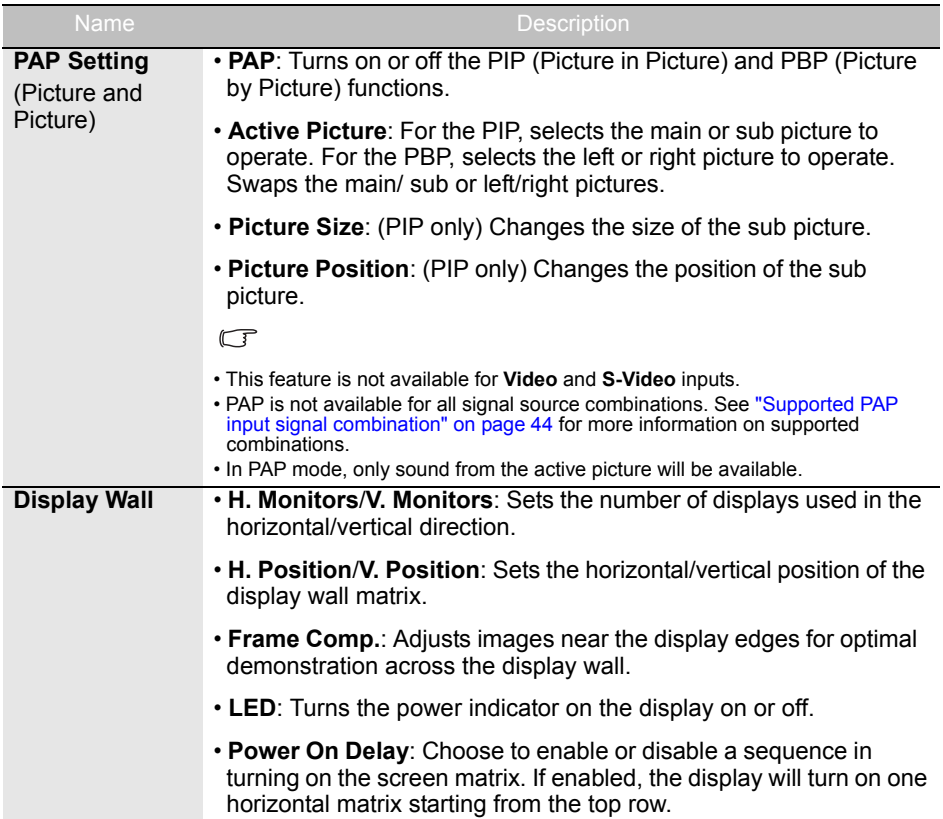

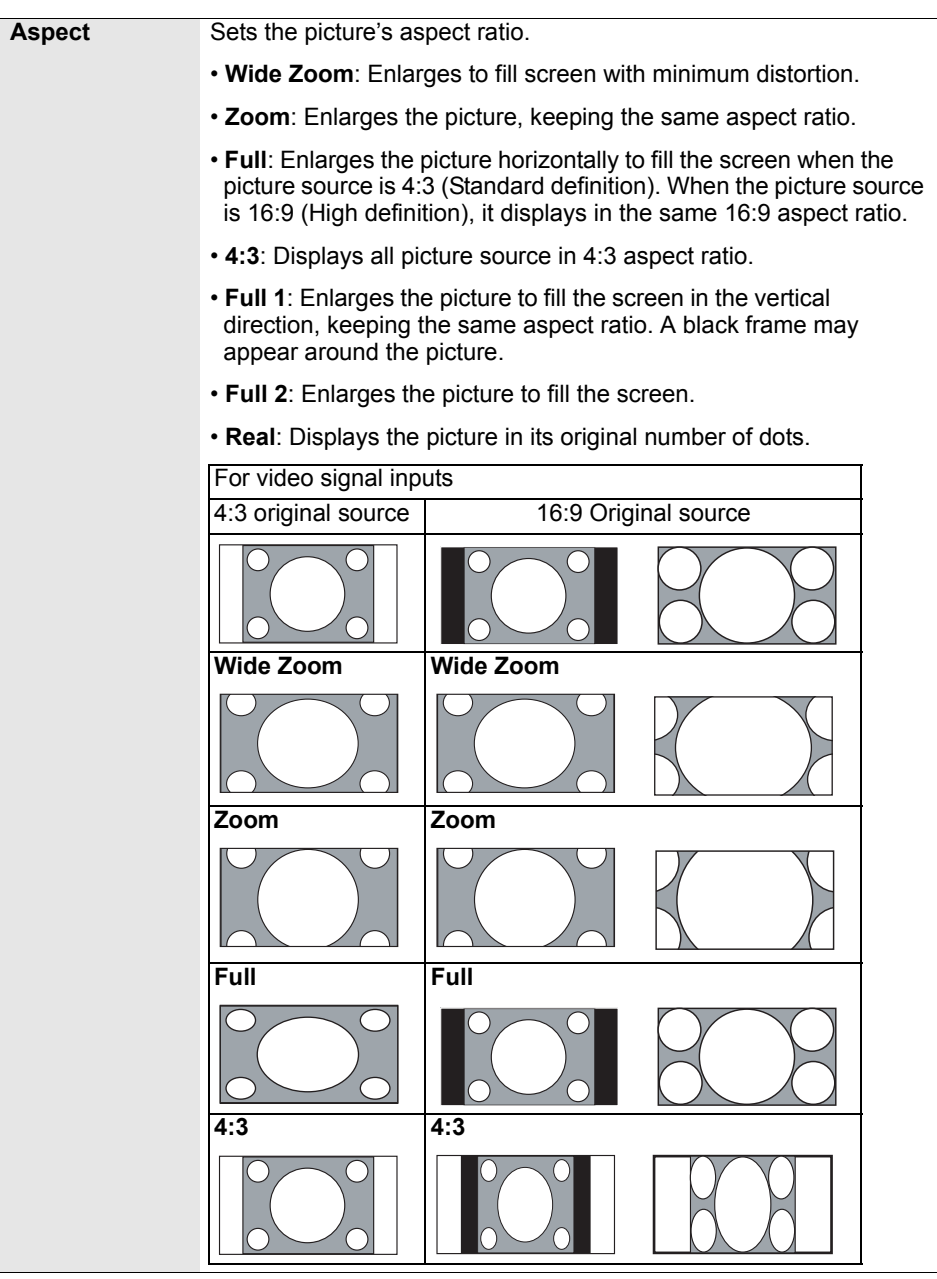

 $\overline{\phantom{0}}$ 

<span id="page-34-0"></span>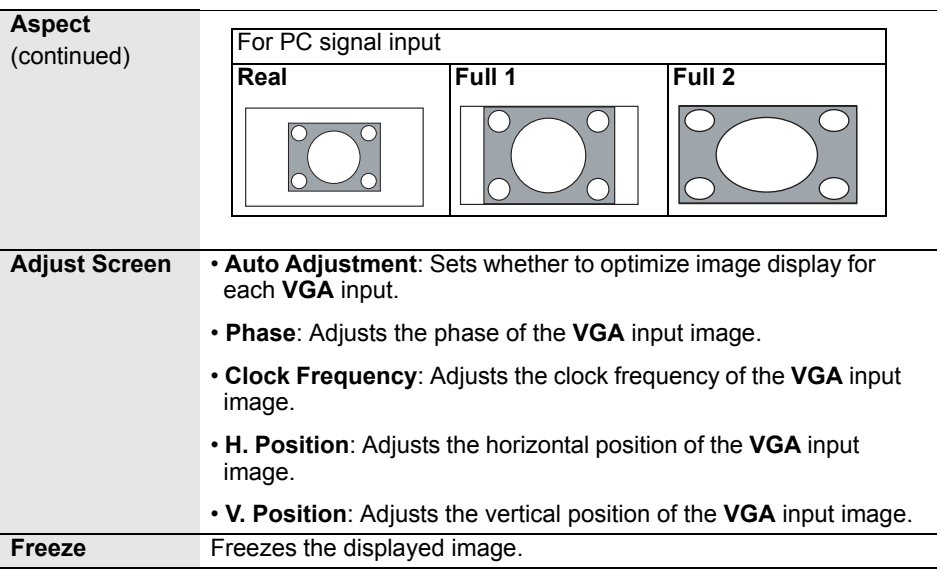

<span id="page-35-0"></span>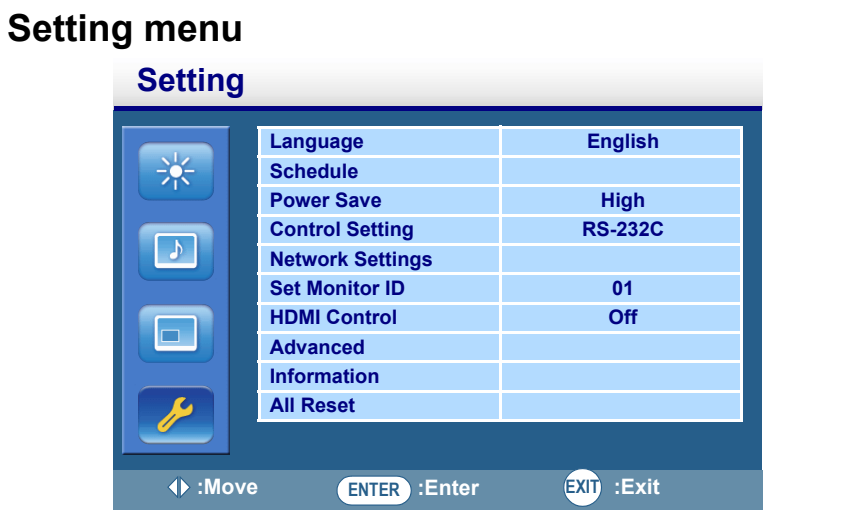

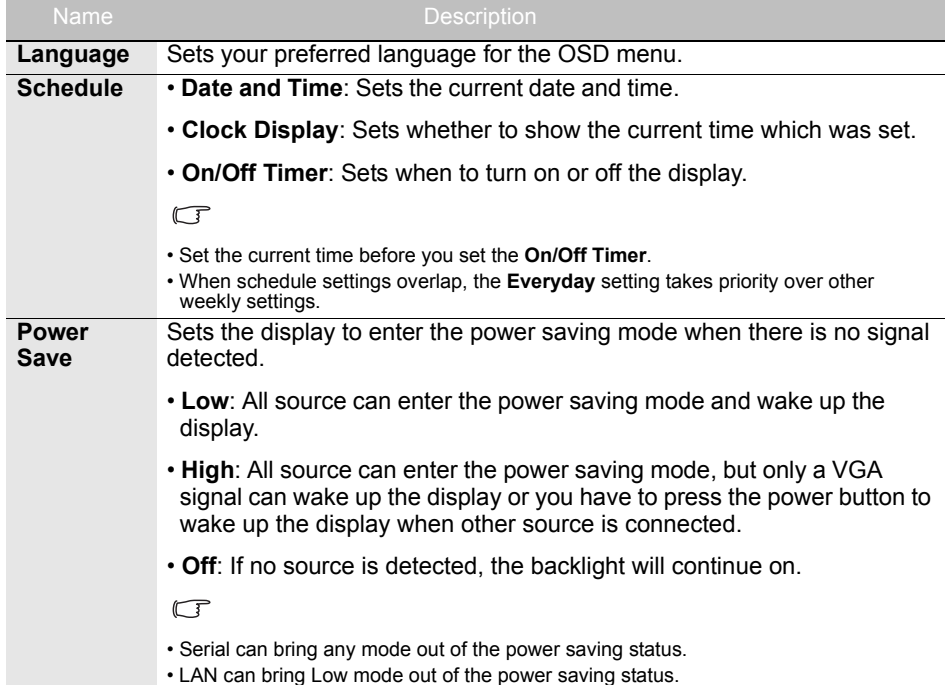

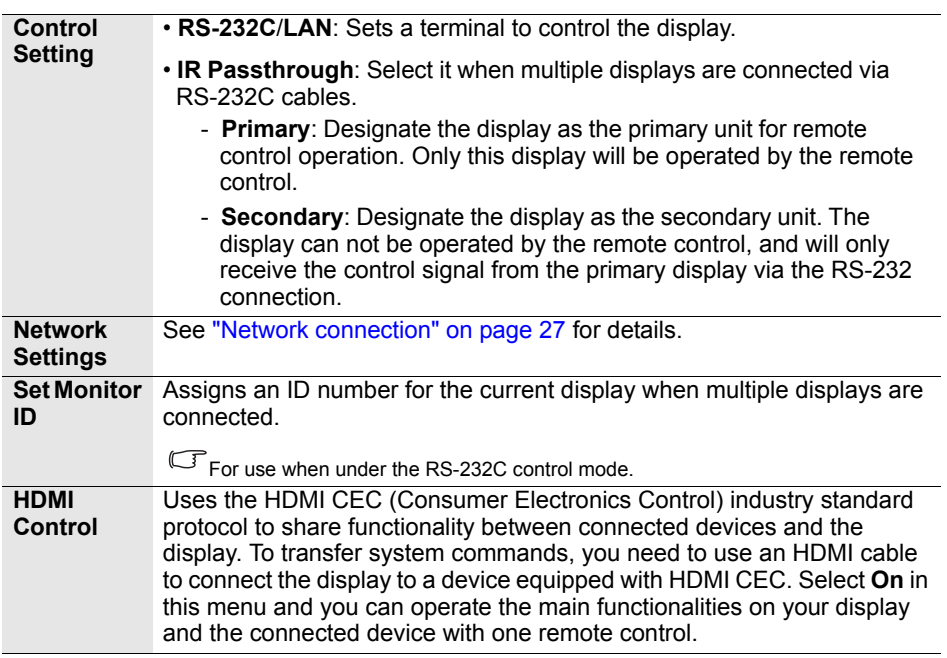

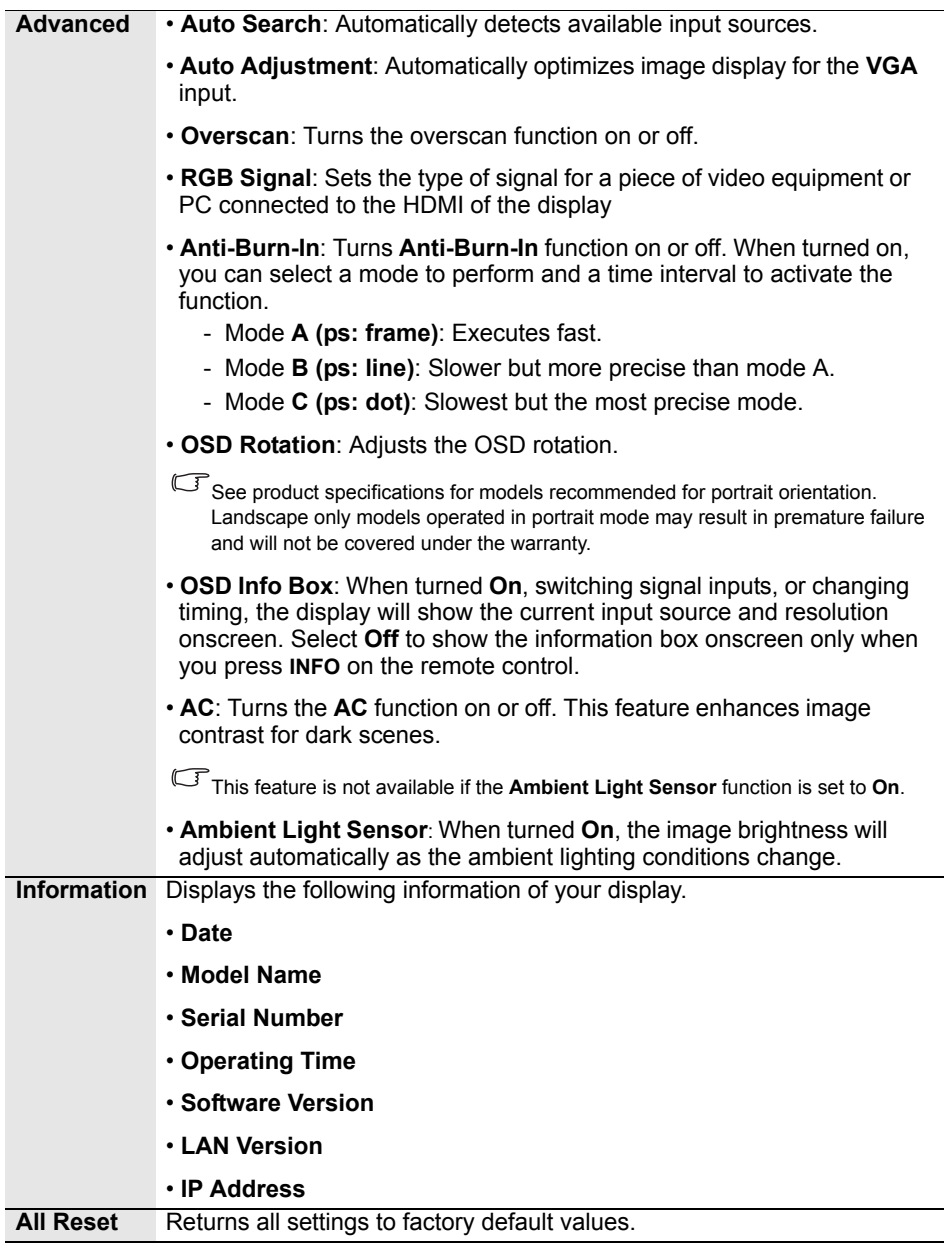

### <span id="page-38-1"></span><span id="page-38-0"></span>Product information **Specifications**

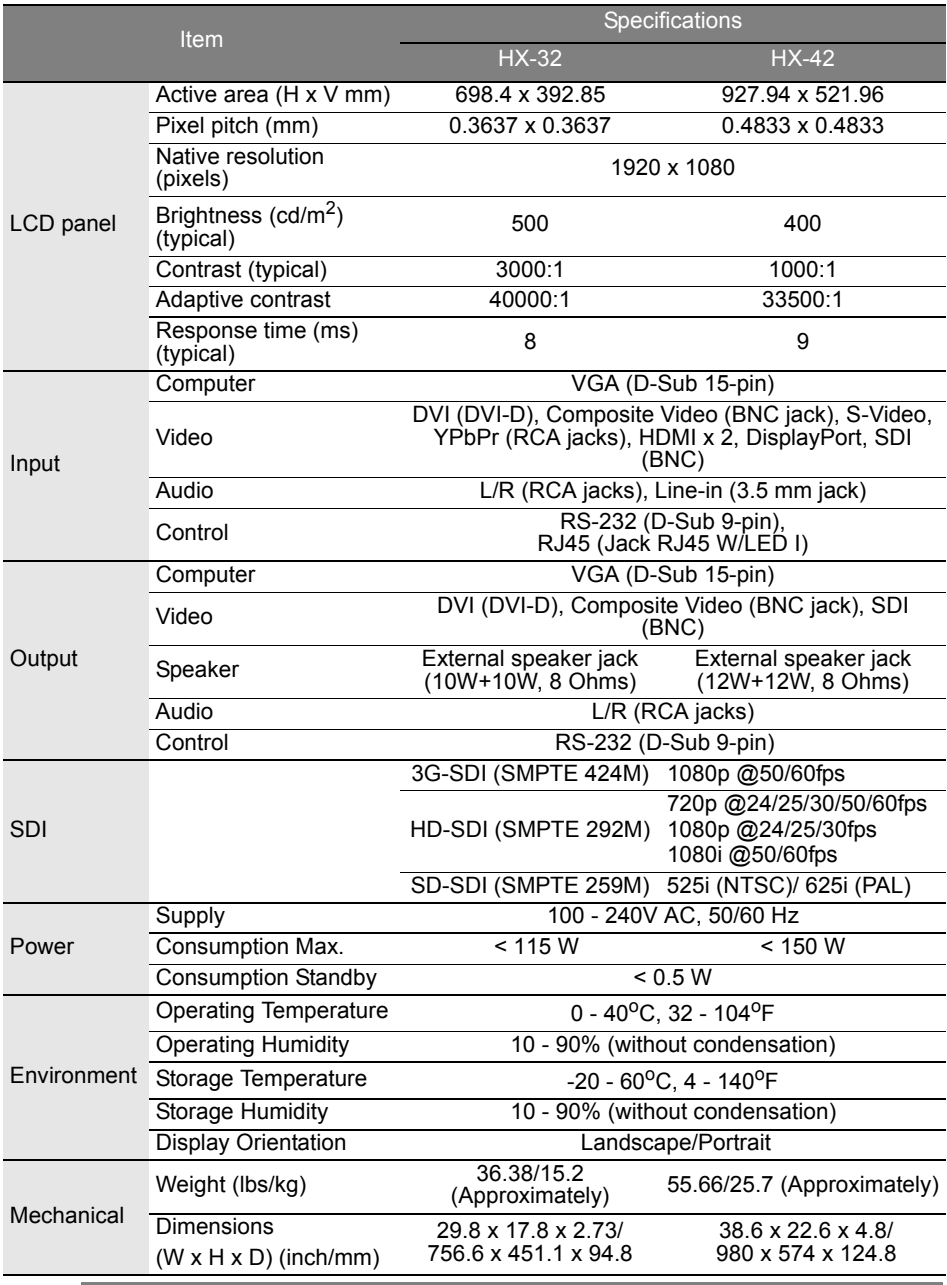

Specifications and functions are subject to change without notice.

### <span id="page-39-0"></span>**Dimensions**

• HX-32

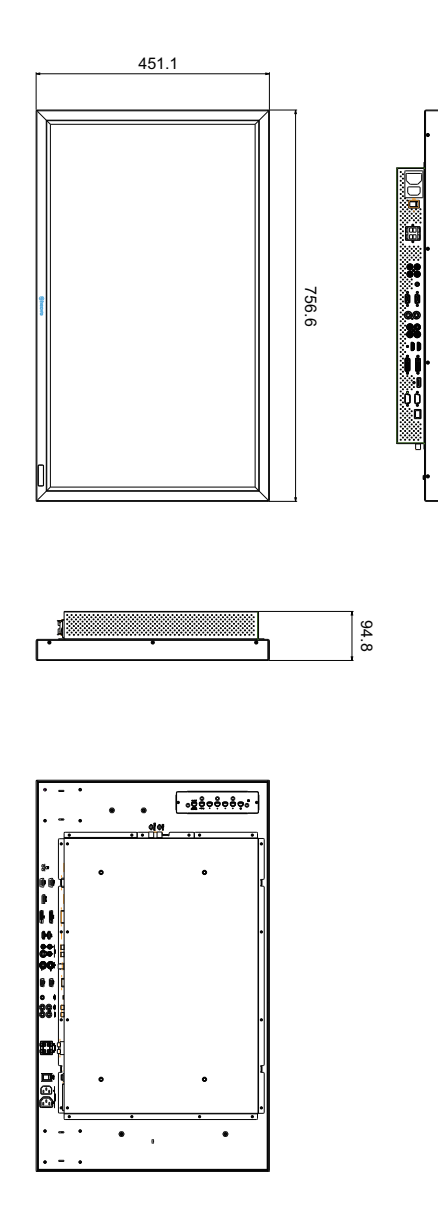

Unit: mm

• HX-42

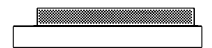

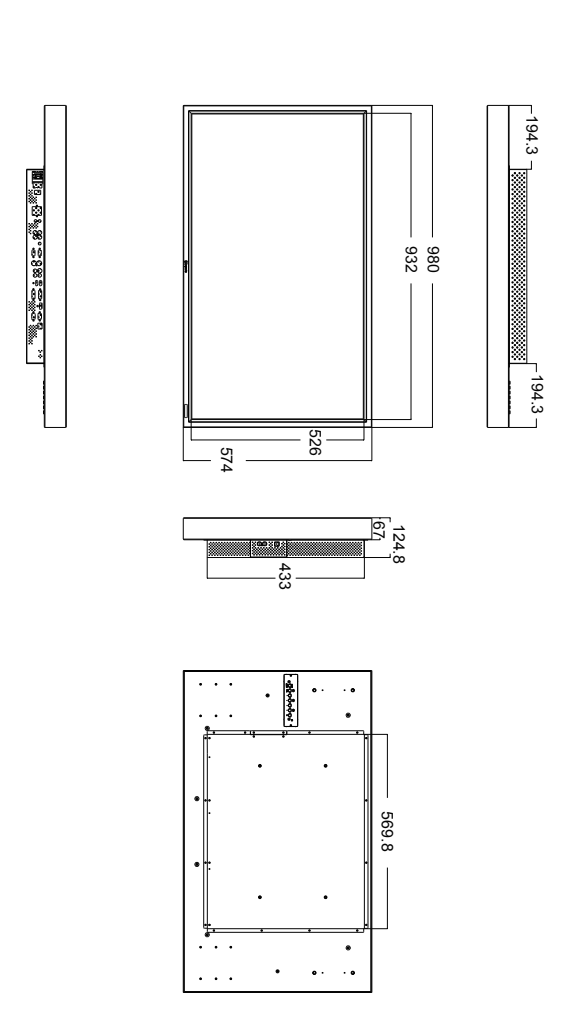

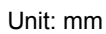

# <span id="page-41-0"></span>**Supported input signal resolution**

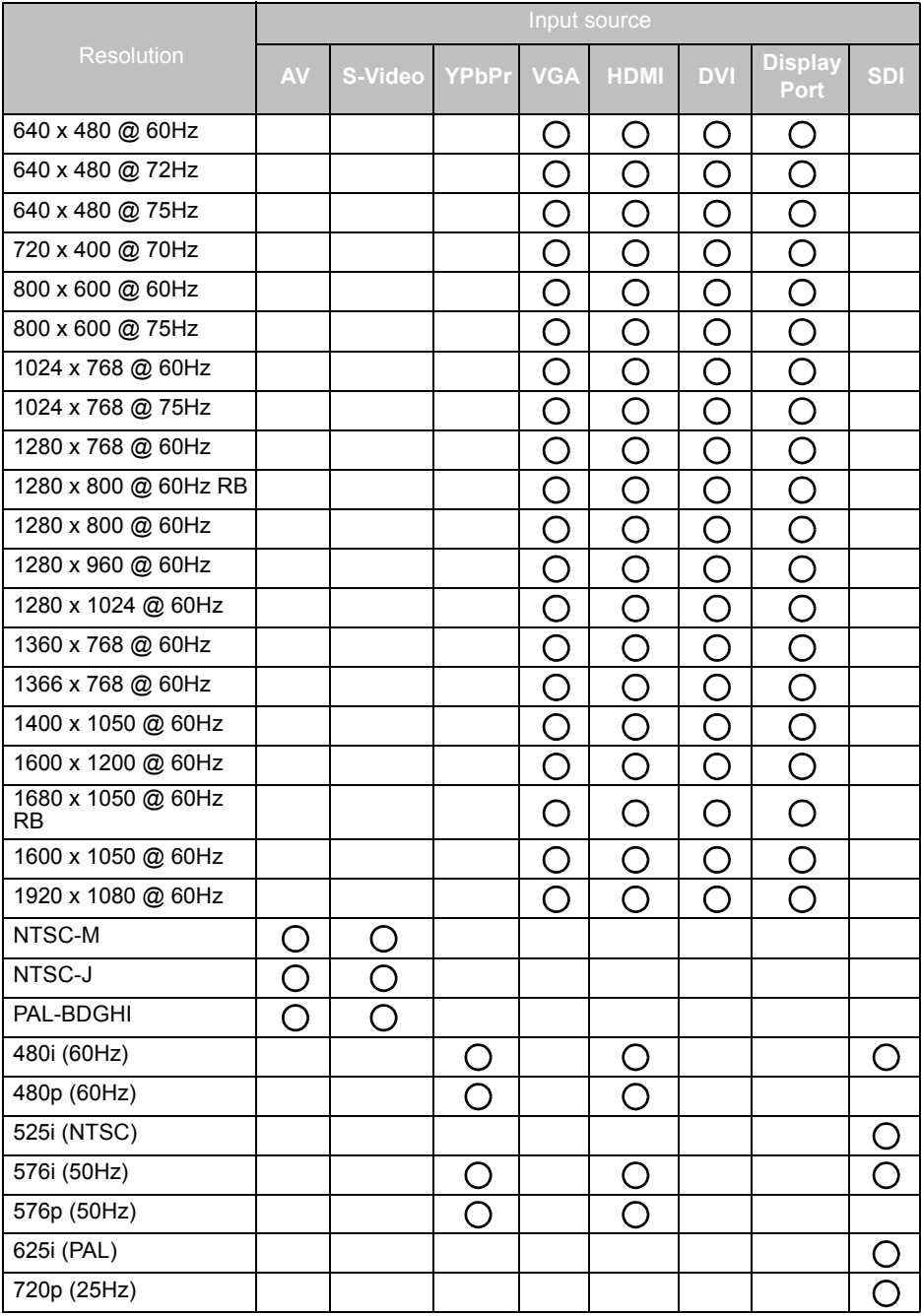

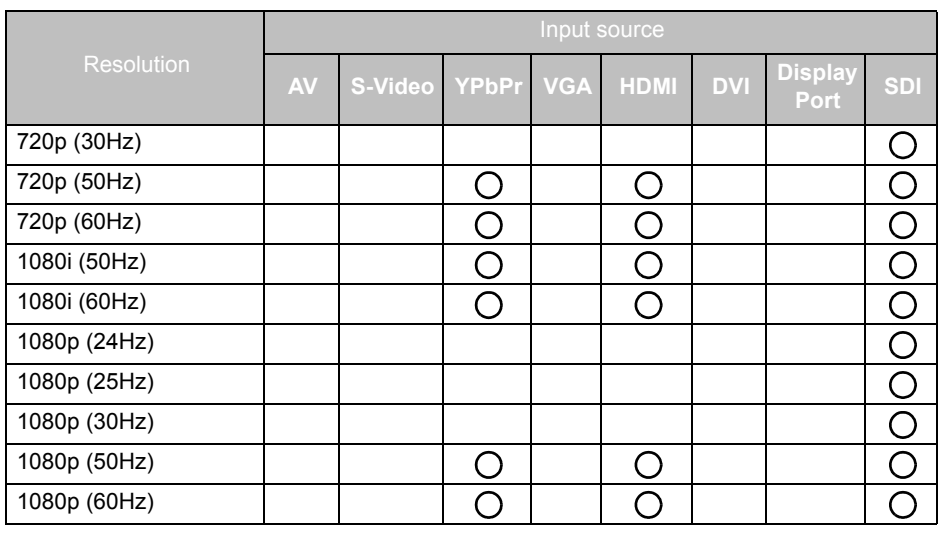

 $\cdot$  ( ): supported

• Blank: not supported

# <span id="page-43-0"></span>**Supported PAP input signal combination**

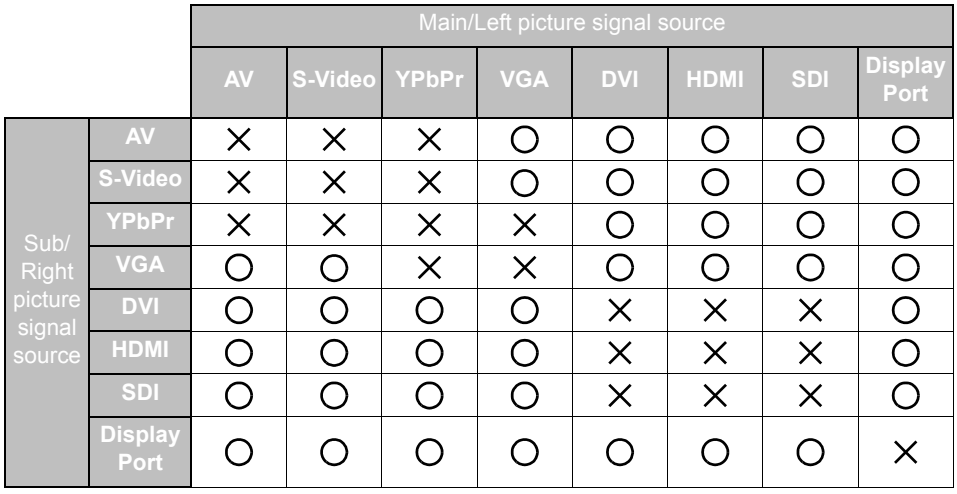

# <span id="page-44-0"></span>Troubleshooting

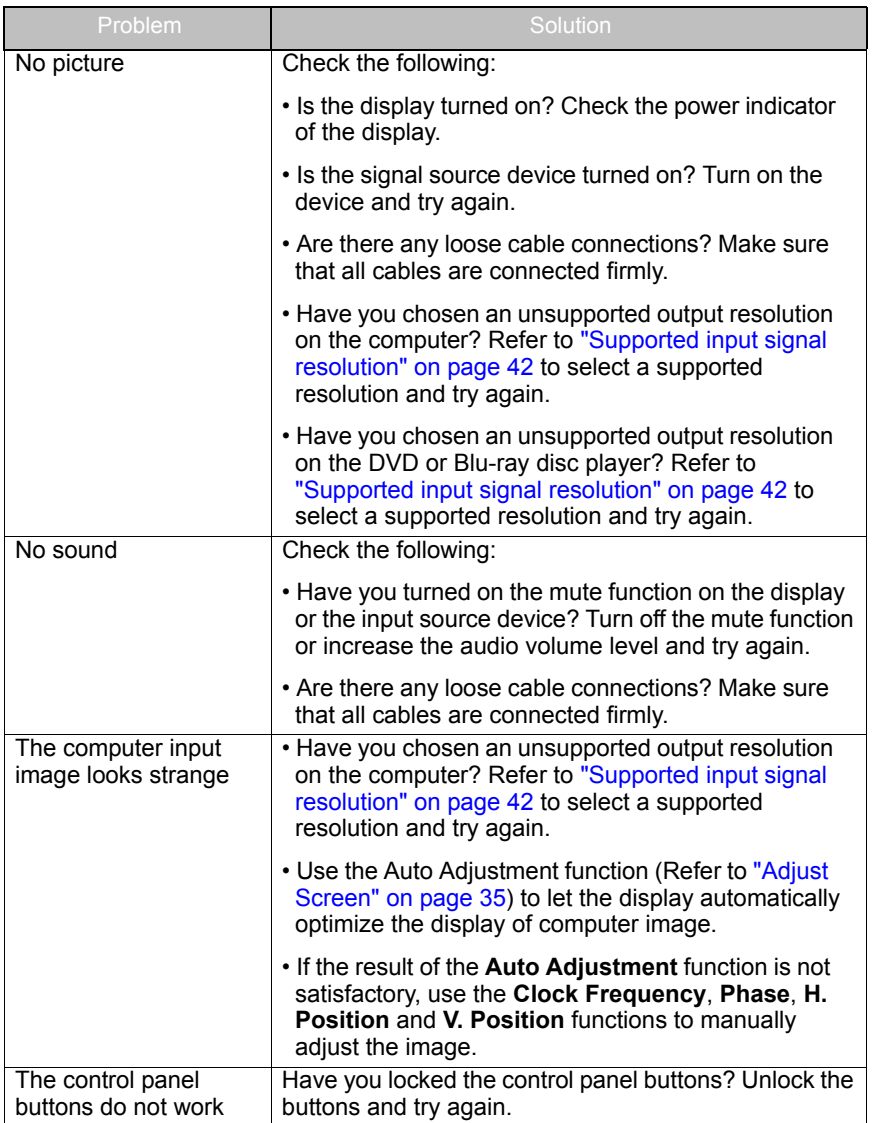

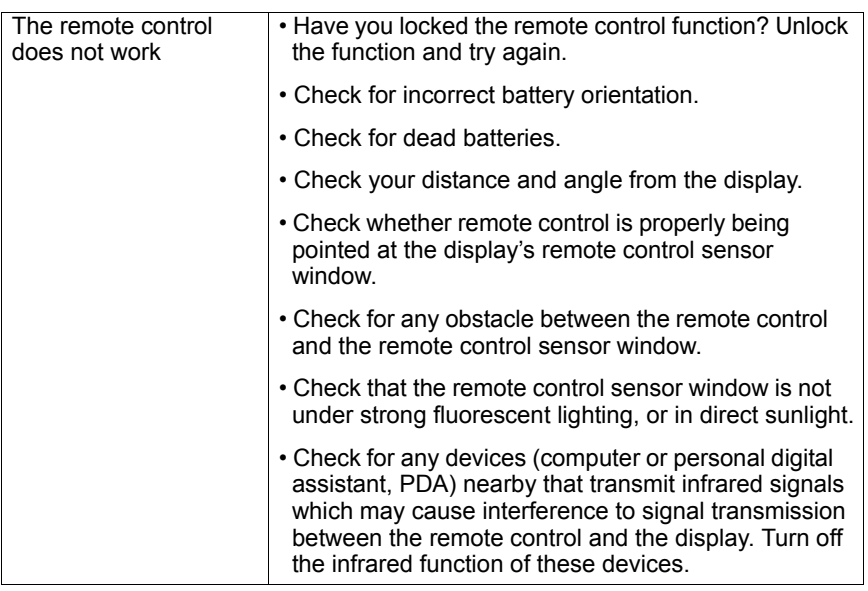